# CS 340

### **#15: API Programming and Virtualizations**

Computer Systems October 13, 2022 · Wade Fagen-Ulmschneider

### **Sending HTTP Requests:**

In Python, the **requests** library provides us the ability to make HTTP requests to external APIs:

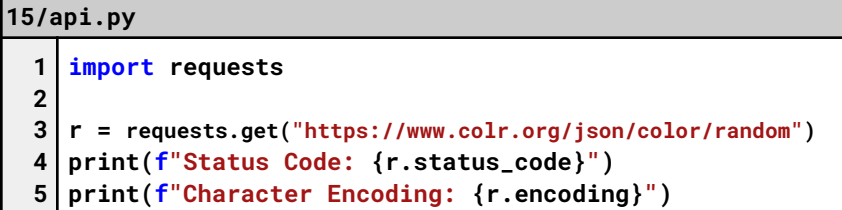

- **requests.get(...)** sends a GET request,
- **requests.post(...)** sends a POST request,
- **requests.put(...)** sends a PUT request,
- …etc…

The requests library is just a wrapper around the request and response from any HTTP web service:

#### **15/api.py**

```
7
print("== Headers ==")
 8
for header in r.headers:
9
10
11
12
print(r.text)
13
14
print("== Payload (json) ==")
15
data = r.json()
16
print(data["colors"][0]["hex"])
     print(header + ": " + r.headers[header])
  print("== Payload (text) ==")
```
Note that:

- **r.text** returns the response as a string (at attribute).
- **r.json()** parses it for us into a dictionary for us to index into quickly (it's a function, requires the parameters)!

### **Receiving HTTP Requests:**

The flask library allows us to receive HTTP requests:

#### **15/app.py**

```
1
 2
 3
 4
 5
 6
 7
 8
 9
10
11
12
13
14
15
16
17
18
19
20
21
22
   from flask import Flask
   app = Flask(__name__)
   @app.route('/', methods=["GET"])
   def index():
     return "index function!"
   @app.route('/', methods=["POST"])
   def post():
     return "post function!"
   @app.route('/hello', methods=["GET"])
   def hello():
     return "hello function!"
   @app.route('/hello/<id>')
   def with_id(id):
     return f"with_id function: {id}"
   @app.route('/hello')
   def mystery():
     return "mystery function!"
```
What happens with the following requests:

- **1. GET /**
- **2. POST /**
- **3. PUT /**
- **4. GET /hello/**
- **5. GET /hello**
- **6. POST /hello**
- **7. PUT /hello**
- **8. GET /hello/42**
- **9. GET /hello/world**

## **Operating Systems: A Great Illusionist**

Throughout this entire course, we have discussed how the operating system abstracts away the complexity of real systems:

- As a process, it appears that we have \_\_\_\_\_\_\_\_\_\_\_\_\_\_\_\_.
- $\bullet$   $\dots$  and has  $\qquad \qquad$ !

# **Virtualization**

**Q:** What is a "machine"?

# **Big Idea:**

- **Map a \_\_\_\_\_\_\_\_\_\_\_\_\_\_\_\_\_ onto a \_\_\_\_\_\_\_\_\_\_\_\_\_\_.**
	- All states  $S_x$  can be represented on a host system  $H(S_x)$ .
	- For all sequences of transitions between  $S_1 \Rightarrow S_2$ , there is a sequence of transitions between  $H(S_i) \Rightarrow H(S_i)$ .
	- Language Virtualization:
	- Process Virtualization:
	- System Virtualization:

## **Language Virtualization: Example w/ a JVM**

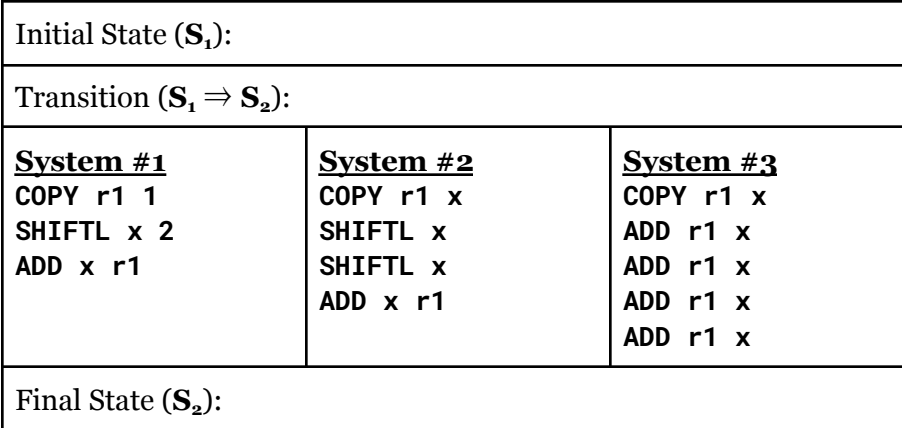

### **System Virtualization: Containers**

A commonly deployed form of visualization is  $\blacksquare$ 

- **As a developer of a Docker,** you build a **Dockerfile** that specifies the **snapshot** of the system you want to provide and then **build** that snapshot into a
- Create a Dockerfile to specify how to build the image:

### **mp3/Dockerfile**

**1** FROM gcc:latest **2** COPY ./docker/entrypoint.sh /

- **3** RUN chmod +x entrypoint.sh
- **4** ENTRYPOINT ["/entrypoint.sh"]

## To build it:

**\$ docker build --tag mp3-docker .**

● As **a user of a container**, you specify the name of the docker image that you want to use to launch that image:

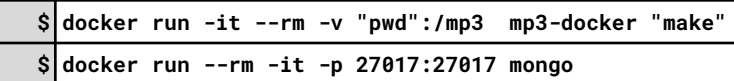

## **System Virtualization: Hypervisor**

…has this changed our industry??

## **Your CS 340 Virtual Machine:**

The CS department has a "private cloud", containing cloud services for us to use!

- As part of being in CS 340, you have your very own VM!
- This machine is a "private cloud" solution to "Infrastructure as a Service" and is effectively identical to AWS EC2 or other compute services.